**Live Messenger Gadget Crack License Keygen PC/Windows**

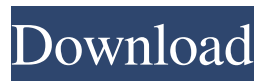

**Live Messenger Gadget Crack (LifeTime) Activation Code [Win/Mac] [2022]**

- Very easy to install - Very light on the system resources - Responds to the Enter key - Works with Windows Live Messenger and Windows Live Mail. - Works with Windows Vista. - Comes with a nice frame and other options - No need to configure any settings - Comes with user's and system options - Comes with integration options for Vista Look This is a useful utility for Vista and Windows 7 that will help to use and customize emoticons. The program contains a large number of emoticons that you can use for your email messages. The emoticon editor is very simple and easy to use. You can import the emoticons from Windows Live Messenger or any other service, that has a text representation of the emoticon. Then you can choose the color of the text,

type the text, change the position of the emoticon and then export it to the Windows Live Mail. You can choose a background color for the emoticon, as well as the position of the emoticon on the message. How to import the emoticons from Windows Live Messenger: 1. Open Windows Live Mail or Windows Live Messenger. 2. Click on the "New message" button. 3. Find the desired emoticon on the list. 4. Click on the desired emoticon, to add it to the message. 5. Click on the settings button to change its properties (color, size, background color, position, etc.). How to import the emoticons from any other IM service: 1. Open the program, where you can edit the emoticons (you can download it from the Internet). 2. Open the desired emoticon on the list. 3. Click on the desired emoticon, to add it to the message. 4. Click on the settings button to change its properties (color, size, background color, position, etc.). Install and Uninstall: 1. Run the software. 2. You will see the popup asking to install the software on the default category. Click on Install. 3. The utility will automatically start working and you will see the list of installed applications. 4. Click on the emoticon editor. 5. When the setup

wizard opens, you will have to choose a category. Choose one of the pre-set categories. 6. Click on Next. 7. You

## will see the list of applications. Choose the emoticon editor from the list and click on Install.

**Live Messenger Gadget Activation Code Free Download**

This tool is aimed at offering users an instant access to some of the most important features of Windows Live Messenger, without changing their status in the service. Supported platforms: Live Messenger Gadget Cracked 2022 Latest Version is compatible with Windows 2000, XP, Vista, 7 and 8. It is available in English, German, French, Italian and Spanish languages, but not in other versions. License: This tool is completely free. Update:

Live Messenger Gadget 2022 Crack has not been updated in quite a while; we did not see any new features added to it in years. The author has not responded to our messages and the official website no longer exists. You

can easily download this version from our software library. Posted on 02.04.2011 Best Widget Of The Day By Pieter Nel, My friends and I were discussing on how to be seen at the World Cup, and we were given the task

to find a widget to use. After spending some time looking around, we stumbled upon our "little devil." He is capable of switching us to different locations for an

accurate World Cup update. He is a high resilience and user-friendly widget. He is a nice example of quality programming. I enjoy using him and I am sure other people would too. It was a very fun project. Improve: The resize would be nice. Improve: A way to send a keyboard shortcut to the widget. Improve: Restore the text-color of the widget. Improve: It will be a nice touch if you can get the location or the IP of the person that is chatting to the widget. Improve: The option to start the widget in the most frequent time of the day, as we are "always up and ready". Improve: The ability to rotate the widget or to have a transparent background. Improve: All the widget's options can be accessed without logging into Live Messenger. Improve: You can define how big the widget should be. Improve: You can open or close the folder that contains the "dialog" of the widget. Improve: You can change the background color of the widget. Improve: The ability to "always on top", when the widget is activated. Improve: A plugin to allow us to see who is

in 77a5ca646e

Live Messenger Gadget is a simple widget with a pretty self-explanatory name, as it provides users with immediate access to some of the most important options found in Windows Live Messenger. It is easy to install and configure, provided that the instant messaging service is already installed on your computer. The interface of the tool is based on a very small frame that can be moved to any position on the screen, by dragging it with the mouse cursor. If you are logged into Windows Live Messenger with your account, then you can use this widget to quickly change your status, view the status of other people, start a conversion with a friend, and access other standard options. Basically, Live Messenger Gadget provides a quicker way to access the service's features, without slowing down your computer or interrupting user activity; it doesn't actually come up with new options. Thanks to the default settings provided by the operating system, you can open the context menu to adjust the frame's opacity (between 20% and 100%) and to make it stay on top of other windows, thus enabling you to seamlessly talk to your friends while working in other applications. Live Messenger Gadget is

very light on the system resources, using minimum CPU and memory. It is responsive to commands and pretty stable. We have not experienced any issues in our tests, since the tool did not hang or crash. Aside from the fact that it has not been updated for a very long time, Live Messenger Gadget can be easily figured out, even by less skilled users. Live Messenger Gadget Windows 8 Live Messenger Gadget is a simple widget with a pretty selfexplanatory name, as it provides users with immediate access to some of the most important options found in Windows Live Messenger. It is easy to install and configure, provided that the instant messaging service is already installed on your computer. The interface of the tool is based on a very small frame that can be moved to any position on the screen, by dragging it with the mouse cursor. If you are logged into Windows Live Messenger with your account, then you can use this widget to quickly change your status, view the status of other people, start a conversion with a friend, and access other standard options. Basically, Live Messenger Gadget provides a quicker way to access the service's features, without slowing down your computer or interrupting user activity; it doesn't actually come up with new options. Thanks to the default settings provided by the operating

## system, you can open the context menu to

**What's New in the?**

Live Messenger Gadget is a simple widget with a pretty self-explanatory name, as it provides users with immediate access to some of the most important options found in Windows Live Messenger. It is easy to install and configure, provided that the instant messaging service is already installed on your computer. The interface of the tool is based on a very small frame that can be moved to any position on the screen, by dragging it with the mouse cursor. If you are logged into Windows Live Messenger with your account, then you can use this widget to quickly change your status, view the status of other people, start a conversion with a friend, and access other standard options. Basically, Live Messenger Gadget provides a quicker way to access the service's features, without slowing down your computer or interrupting user activity; it doesn't actually come up with new options. Thanks to the default settings provided by the operating system, you can open the context menu to adjust the frame's opacity (between 20% and 100%) and to make it stay on top of other windows, thus

enabling you to seamlessly talk to your friends while working in other applications. Live Messenger Gadget is very light on the system resources, using minimum CPU and memory. It is responsive to commands and pretty stable. We have not experienced any issues in our tests, since the tool did not hang or crash. Aside from the fact that it has not been updated for a very long time, Live Messenger Gadget can be easily figured out, even by less skilled users. Gadget Messenger for Windows Live is a messenger application that looks similar to Windows Live Messenger, but with a different appearance. It can be installed on computers and mobile devices that run Windows. Windows Live Messenger for Pocket PC is a messenger application developed by Microsoft that allows users to chat with others using Windows Mobile powered devices, as well as desktop computers that have Windows installed. Users are able to access Windows Live Messenger from a variety of platforms, such as the Pocket PC, Windows Mobile, and Windows Mobile devices. The application was developed by Microsoft, but is now offered for free by Microsoft Certified Partners. I need to close live messenger in Java and start it again from command line. how to close the message without uninstalled the messenger? If you are logged into Windows Live Messenger with your account, then you can use this widget to quickly change your status, view the status of other people, start a conversion with a friend, and access other standard options. In some places the date in the chat pane is clearly off when you are offline. This has been an ongoing issue for a long time. When you receive a text message it sometimes takes a long time to open. The message is displayed for a short time after the message comes in before it goes away. How do you scroll up the chat pane? It's a

**System Requirements:**

Windows 7 (SP1), Windows Vista (SP1), Windows XP (SP2) 1 GB free hard disk space 256 MB graphics card The game works best with at least 1024x768 resolution. Online Support: Register on or All known bugs are addressed in the installer Game Links:

<https://eqlidi.ir/wp-content/uploads/2022/06/entemr.pdf>

<https://stalvoilowpesthos.wixsite.com/etnabatvio/post/smrecorder-crack-free-registration-code-download-32-64bit-latest-2022> <http://weedcottage.online/?p=73309>

[https://chatinzone.com/upload/files/2022/06/rykIj314RkMOvciCPCWS\\_06\\_996e86582707ccf5d981e927aa5ef839\\_file.pdf](https://chatinzone.com/upload/files/2022/06/rykIj314RkMOvciCPCWS_06_996e86582707ccf5d981e927aa5ef839_file.pdf) <https://imotisofiaoblast.com/wp-content/uploads/2022/06/gailkae.pdf>

[https://predictionboard.com/upload/files/2022/06/t2JtlTpqZLRnpgCeJalG\\_06\\_a225c4cd24978235e7d79b583670478f\\_file.pdf](https://predictionboard.com/upload/files/2022/06/t2JtlTpqZLRnpgCeJalG_06_a225c4cd24978235e7d79b583670478f_file.pdf) [https://goodshape.s3.amazonaws.com/upload/files/2022/06/LjPAIuBbgxPOGdMKdWGg\\_06\\_996e86582707ccf5d981e927aa5](https://goodshape.s3.amazonaws.com/upload/files/2022/06/LjPAIuBbgxPOGdMKdWGg_06_996e86582707ccf5d981e927aa5ef839_file.pdf) [ef839\\_file.pdf](https://goodshape.s3.amazonaws.com/upload/files/2022/06/LjPAIuBbgxPOGdMKdWGg_06_996e86582707ccf5d981e927aa5ef839_file.pdf)

<http://iapitb.org/?p=1020>

<http://gentedipianezzo.it/wp-content/uploads/jeambrad.pdf>

<https://thebrothers.cl/olk-finder-crack-with-product-key-3264bit-latest/>